#### **CONCLUSION!**

The above solutions will help you fix the QuickBooks Error code 6000 832. In case, you face any difficulty after adopting all the above steps, then you can visit our website [businessaccountings.com](https://www.businessaccountings.com/) to get instant and reliable quick assistance from our experts through the live chat option.

QuickBooks Error <sup>6000</sup> <sup>832</sup> is <sup>a</sup> problem code from the <sup>6000</sup> series which mainly arises because of <sup>a</sup> damaged company file. QuickBooks Error -6000, -832 indicates that there's <sup>a</sup> hosting issue with the .nd file. Users face this error after they try and host the company file on <sup>a</sup> separate system or server.

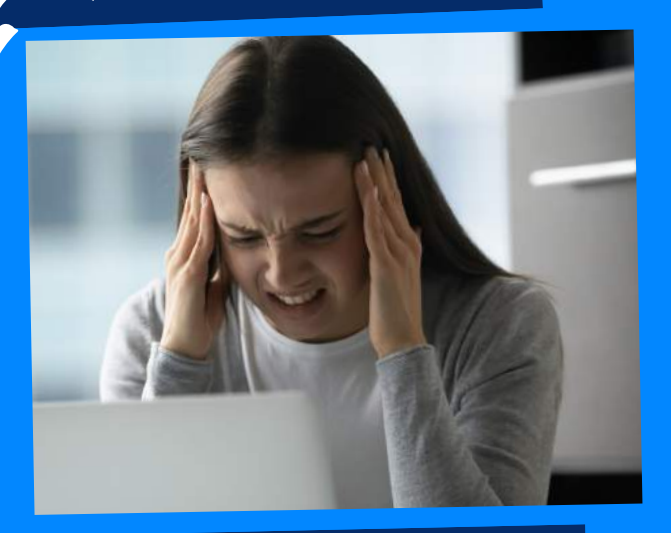

# WHAT CAUSES QUICKBOOKS ERROR 6000 832?

# QUICKBOOKS ERROR CODE <sup>6000</sup> 832: DAMAGE COMPANY FILE

ACCOUNTINGS

- Make <sup>a</sup> right-click on the desktop screen and move to New <sup>&</sup>gt; Folder
- Now move to your current company file location
- Make <sup>a</sup> right-click on the corporate file and choose Copy
- Then open your New Folder and make <sup>a</sup> right-click and Paste
- Now push and hold Ctrl key, secure to not leave Ctrl key until No Company Open Window is on the screen
- Download QuickBooks Tool Hub and move to your downloads by pressing CTRL+J
- Under your downloads list click on QuickBooksToolsHub.exe
- Click yes to permit this app to create changes

Now click on Next to install it then click Yes again for accepting the license agreement

- QuickBooks users opene<sup>d</sup> up the company file over <sup>a</sup> network or the QuickBooks installation files are missing.
- Improper permissions for a network server.
- . If more than one workstation is trying to host the company file.
- . In case the windows version is used either non us or Canadian version.
- Or if the file extension is .qbm or .qbw.adr.

- Open QuickBooks Desktop
- Then move to Help <sup>&</sup>gt; Update QuickBooks Desktop
- Then click on Update Now to the upright corner
- Now make a check on Reset Update and click on Get Updates
- Once Update is complete, close QuickBooks

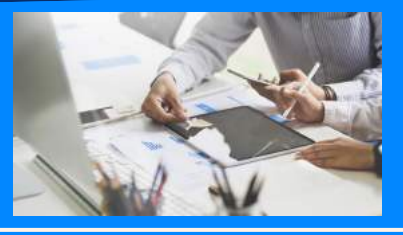

- .ND and .TLG files assist you to run QB company files on network and multi-user mode. If these files are damaged that may generate you QB Error <sup>6000</sup> <sup>832</sup> but renaming these files may assist you to fix them.
- Open your QB company file path C:\Users\Public\Documents\Intui t\QuickBooks\Company File [Default path]

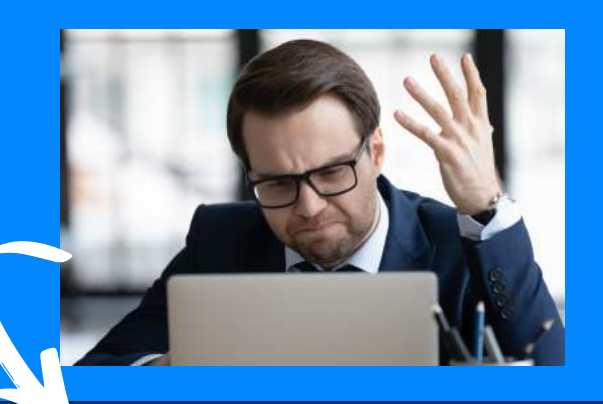

### #3: RENAME .ND AND .TLG FILES

# **QuickBooks Error <sup>6000</sup> <sup>832</sup> may occur due to the following reasons:**

## #4: COPY YOUR COMPANY FILE TO DESKTOP

AND RUN FILE DOCTOR TOOL #2: DOWNLOAD

# **Methods to fix QuickBooks Error <sup>6000</sup> <sup>832</sup>**

### **#1: UPDATE QUICKBOOKS**

### desktop